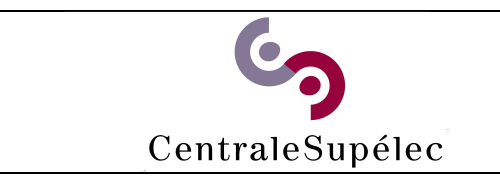

## **Télécharger le pilote :**

[https://www.canon-europe.com/support/products/imagerunner/imagerunner-advancec3530i-iii.html?type=drivers&driverdetailid=tcm:13-](https://www.canon-europe.com/support/products/imagerunner/imagerunner-advance-c3530i-iii.html?type=drivers&driverdetailid=tcm:13-1185402&os=linux%20%2864-bit%29&language=en) [1185402&os=linux%20%2864bit%29&language=en](https://www.canon-europe.com/support/products/imagerunner/imagerunner-advance-c3530i-iii.html?type=drivers&driverdetailid=tcm:13-1185402&os=linux%20%2864-bit%29&language=en)

## **Installer le pilote :**

Double-clic sur le fichier **.deb**, une fenêtre d'installation s'ouvre puis cliquer sur installer.

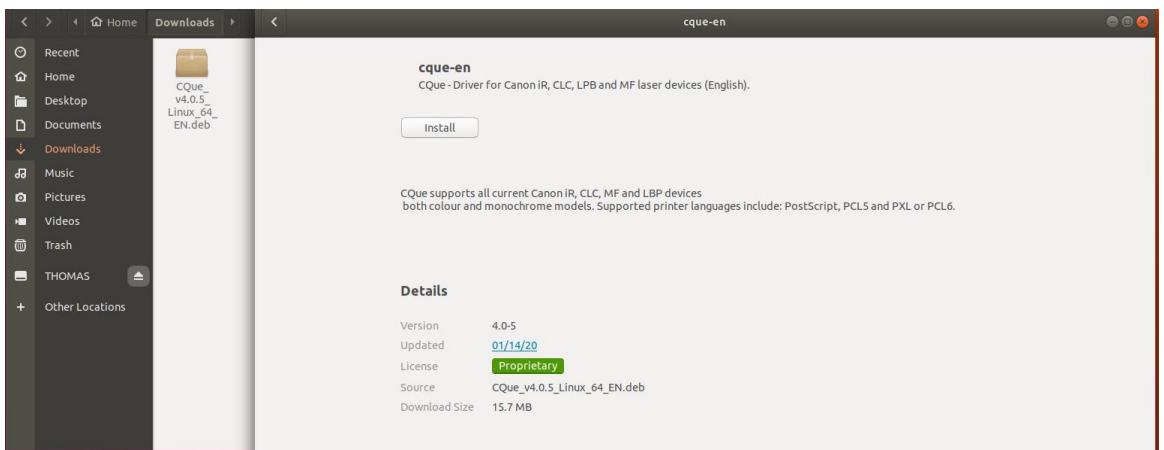

## **Ajouter l'imprimante :**

Ouvrir un navigateur web et aller dans l'administration de **cups** en tapant l'url suivante : <http://localhost:631/admin>

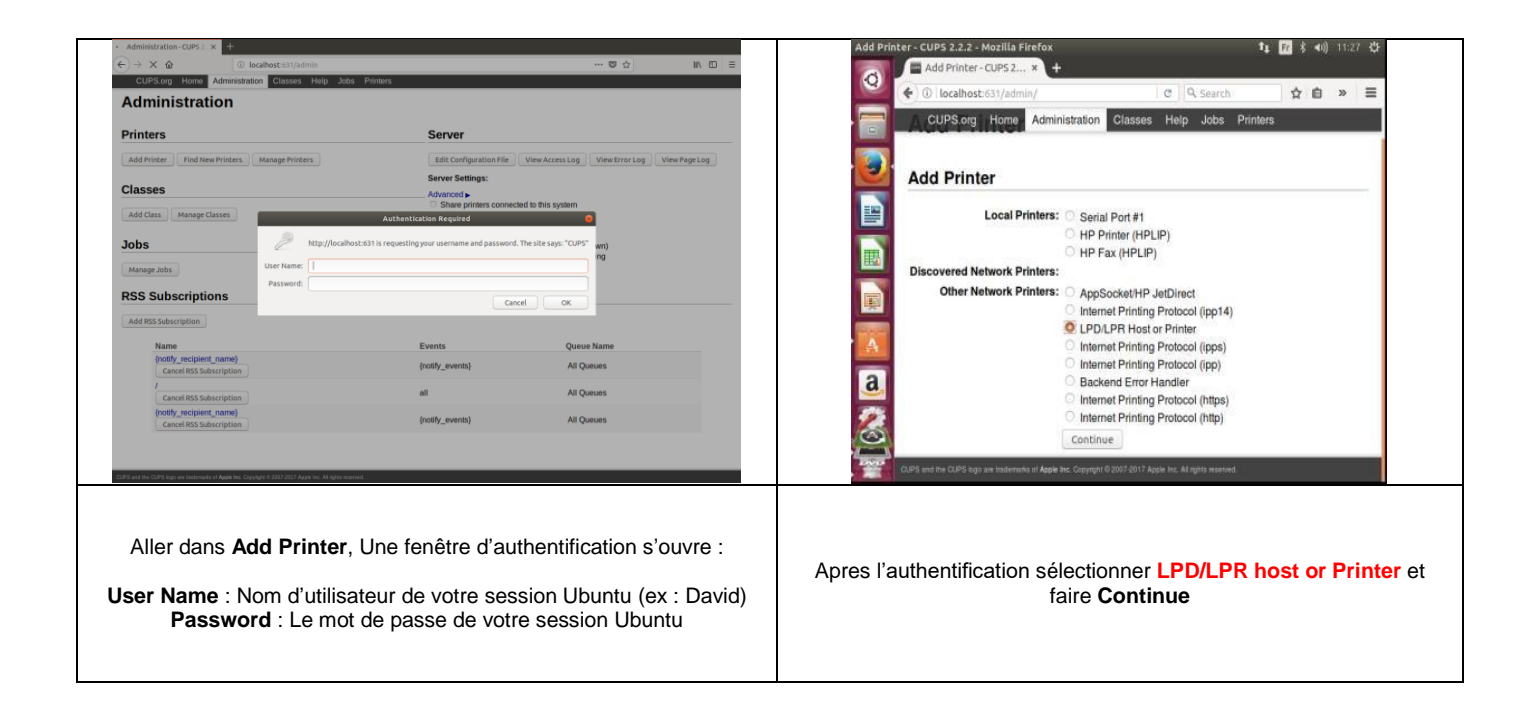

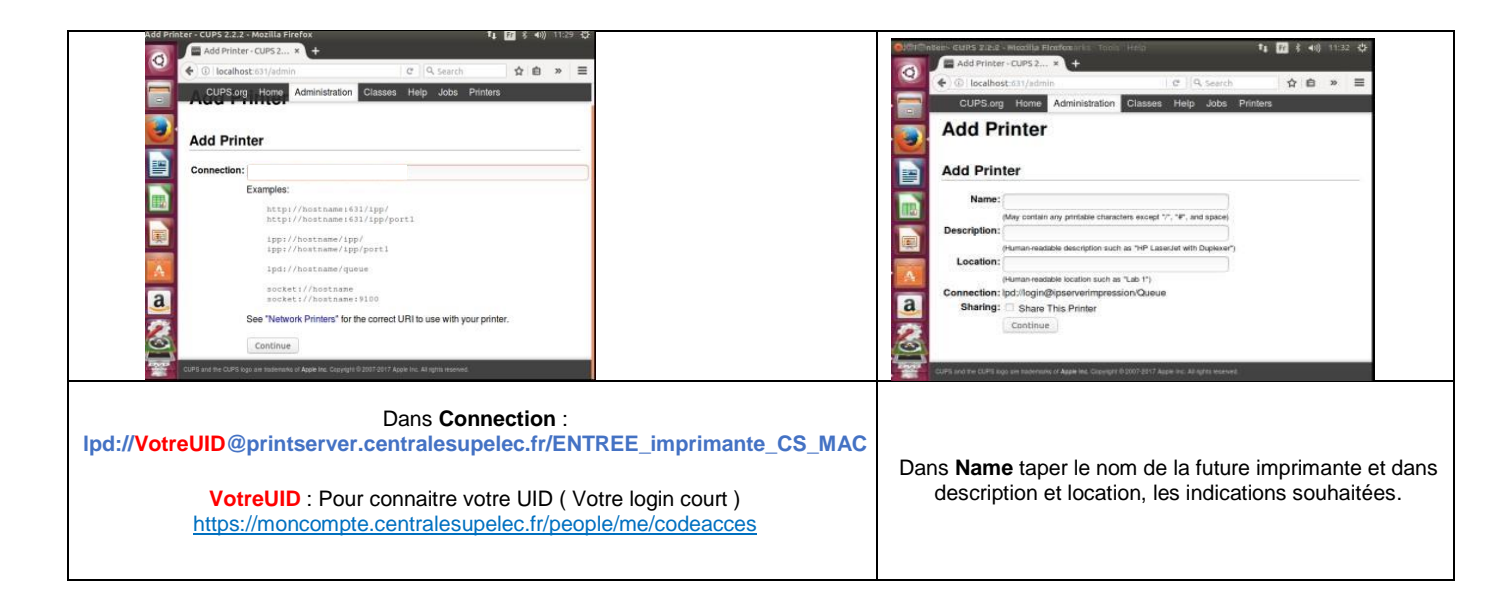

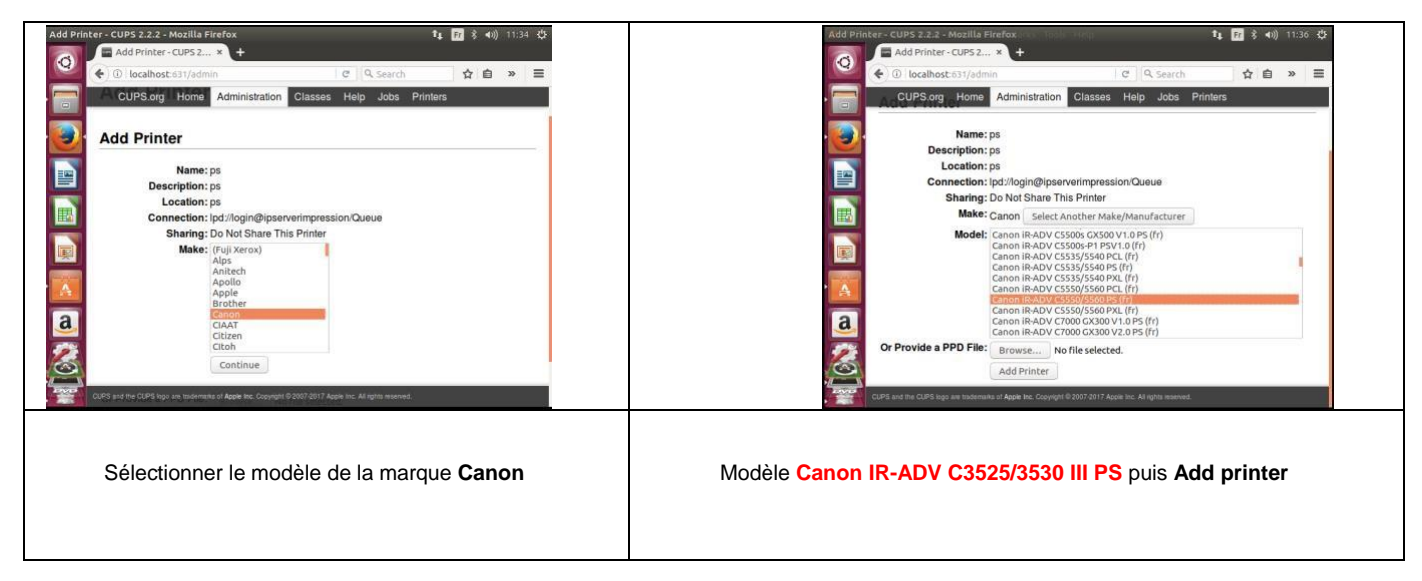

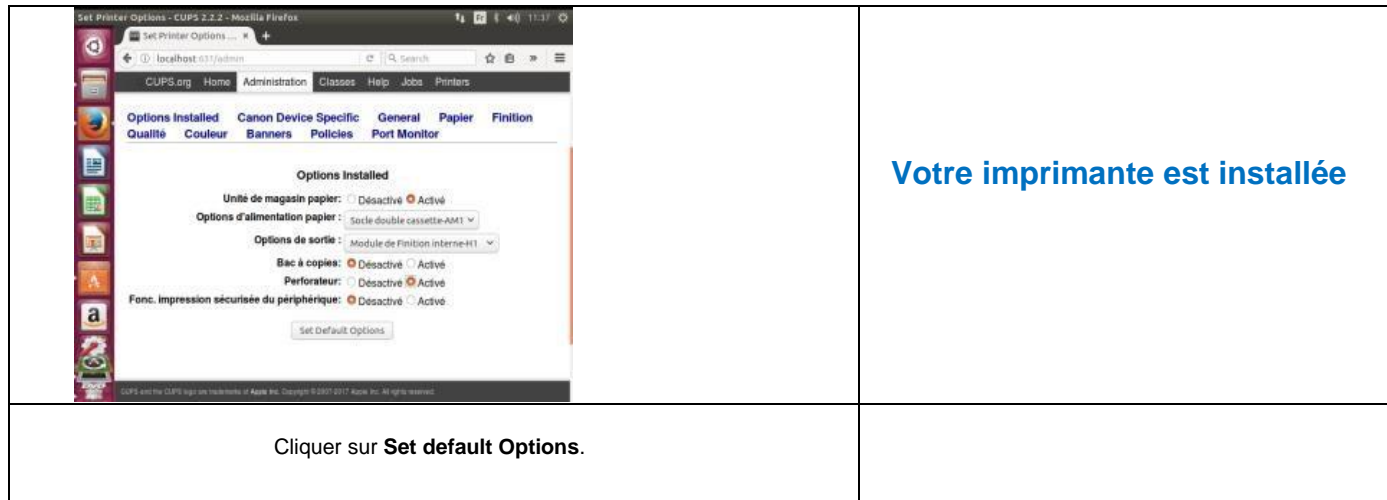

**Pour imprimer il vous suffit de vous munir de votre badge CentraleSupelec ou de votre code d'impression [\(https://moncompte.centralesupelec.fr/people/me/printCanon\)](https://moncompte.centralesupelec.fr/people/me/printCanon) et vous identifier directement sur une des imprimantes Canon.**